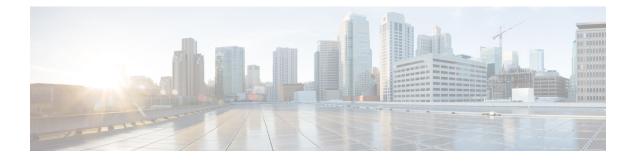

# OSPF Inbound Filtering Using Route Maps with a Distribute List

The OSPF Inbound Filtering Using Route Maps with a Distribute List feature allows users to define a route map to prevent Open Shortest Path First (OSPF) routes from being added to the routing table. In the route map, the user can match on any attribute of the OSPF route.

- Finding Feature Information, on page 1
- Prerequisites for OSPF Inbound Filtering Using Route Maps with a Distribute List, on page 1
- Information About OSPF Inbound Filtering Using Route Maps with a Distribute List, on page 2
- How to Configure OSPF Inbound Filtering Using Route Maps, on page 3
- Configuration Examples for OSPF Inbound Filtering Using Route Maps with a Distribute List, on page 4
- Additional References, on page 5
- Feature Information for OSPF Inbound Filtering Using Route Maps with a Distribute List, on page 6

## **Finding Feature Information**

Your software release may not support all the features documented in this module. For the latest caveats and feature information, see Bug Search Tooland the release notes for your platform and software release. To find information about the features documented in this module, and to see a list of the releases in which each feature is supported, see the feature information table.

Use Cisco Feature Navigator to find information about platform support and Cisco software image support. To access Cisco Feature Navigator, go to www.cisco.com/go/cfn. An account on Cisco.com is not required.

## **Prerequisites for OSPF Inbound Filtering Using Route Maps** with a Distribute List

It is presumed that you have OSPF configured in your network.

# Information About OSPF Inbound Filtering Using Route Maps with a Distribute List

Users can define a route map to prevent OSPF routes from being added to the routing table. This filtering happens at the moment when OSPF is installing the route in the routing table. This feature has no effect on link-state advertisement (LSA) flooding. In the route map, the user can match on any attribute of the OSPF route. That is, the route map could be based on the following **match** options:

- match interface
- · match ip address
- match ip next-hop
- match ip route-source
- match metric
- match route-type
- match tag

This feature can be useful during redistribution if the user tags prefixes when they get redistributed on Autonomous System Boundary Routers (ASBRs) and later uses the tag to filter the prefixes from being installed in the routing table on other routers.

#### **Filtering Based on Route Tag**

Users can assign tags to external routes when they are redistributed to OSPF. Then the user can deny or permit those routes in the OSPF domain by identifying that tag in the **route-map** and **distribute-list in** commands.

#### Filtering Based on Route Type

In OSPF, the external routes could be Type 1 or Type 2. Users can create route maps to match either Type 1 or Type 2 and then use the **distribute-list in** command to filter certain prefixes. Also, route maps can identify internal routes (interarea and intra-area) and then those routes can be filtered.

#### Filtering Based on Route Source

When a match is done on the route source, the route source represents the OSPF Router ID of the LSA originator of the LSA in which the prefix is advertised.

#### **Filtering Based on Interface**

When a match is done on the interface, the interface represents the outgoing interface for the route that OSPF is trying to install in the routing table.

#### Filtering Based on Next Hop

When a match is done on the next hop, the next hop represents the next hop for the route that OSPF is trying to install in the routing table.

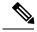

**Note** The **distribute-list in** command can be configured to prevent routes from being installed in the global Routing Information Base (RIB). Prior to the implementation of OSPF local RIB (for feature information on OSPF local RIB, see OSPFv2 Local RIB), OSPF would attempt to install a less preferred route (e.g. an inter-area route when the intra-area path is filtered). With OSPF local RIB, only the best route is considered (because this is the only route the local RIB maintains). There is no concept of a "second-best" OSPF route. For more information on the routing algorithm used by Cisco OSPF routers, please refer to RFC 2328.

## How to Configure OSPF Inbound Filtering Using Route Maps

### **Configuring OSPF Route Map-Based Filtering**

**SUMMARY STEPS** 

- 1. enable
- 2. configure terminal
- **3.** route-map map-tag [permit | deny] [sequence-number]
- **4.** match tag tag-name
- 5. Repeat Steps 3 and 4 with other route-map and match commands.
- 6. exit
- 7. router ospf process-id
- 8. distribute-list route-map map-tag in
- 9. end

#### **DETAILED STEPS**

|        | Command or Action                                   | Purpose                                                 |  |
|--------|-----------------------------------------------------|---------------------------------------------------------|--|
| Step 1 | enable                                              | Enables privileged EXEC mode.                           |  |
|        | Example:                                            | • Enter your password if prompted.                      |  |
|        | Router> enable                                      |                                                         |  |
| Step 2 | configure terminal                                  | Enters global configuration mode.                       |  |
|        | Example:                                            |                                                         |  |
|        | Router# configure terminal                          |                                                         |  |
| Step 3 | route-map map-tag [permit   deny] [sequence-number] | Defines a route map to control filtering.               |  |
|        | Example:                                            |                                                         |  |
|        | Router(config)# route-map tag-filter deny 10        |                                                         |  |
| Step 4 | match tag tag-name                                  | Matches routes with a specified name, to be used as the |  |
|        | Example:                                            | route map is referenced.                                |  |

|        | Command or Action                                                           | Purpose                                                                                                    |
|--------|-----------------------------------------------------------------------------|----------------------------------------------------------------------------------------------------|
|        | Router(config-router)# match tag 777                                        | <ul> <li>At least one match command is required, but it need not be this match command. This is just an example.</li> <li>The list of match commands available to be used in this type of route map appears on the distribute-list in command reference page.</li> <li>This type of route map will have no set commands.</li> </ul> |
| Step 5 | Repeat Steps 3 and 4 with other <b>route-map</b> and <b>match</b> commands. | Optional.                                                                                                    |
| Step 6 | exit                                                                        | Exits router configuration mode.                                                                                                    |
|        | Example:                                                                    |                                                                                                    |
|        | Router(config-router)# exit                                                 |                                                                                                    |
| Step 7 | router ospf process-id                                                      | Configures an OSPF routing process.                                                                                                    |
|        | Example:                                                                    |                                                                                                    |
|        | Router(config)# router ospf 1                                               |                                                                                                    |
| Step 8 | distribute-list route-map map-tag in                                        | Enables filtering based on an OSPF route map.                                                                                                    |
|        | Example:                                                                    |                                                                                                    |
|        | Router(config-router)# distribute-list route-map tag-filter in              |                                                                                                    |
| Step 9 | end                                                                         | Exits router configuration mode.                                                                                                    |
|        | Example:                                                                    |                                                                                                    |
|        | Router(config-router)# end                                                  |                                                                                                    |

## Configuration Examples for OSPF Inbound Filtering Using Route Maps with a Distribute List

## Example OSPF Route Map-Based Filtering

In this example, OSPF external LSAs have a tag. The value of the tag is examined before the prefix is installed in the routing table. All OSPF external prefixes that have the tag value of 777 are filtered (prevented from being installed in the routing table). The permit statement with sequence number 20 has no match conditions, and there are no other route-map statements after sequence number 20, so all other conditions are permitted.

```
route-map tag-filter deny 10
match tag 777
route-map tag-filter permit 20
```

```
!
router ospf 1
router-id 10.0.0.2
log-adjacency-changes
network 172.16.2.1 0.0.0.255 area 0
distribute-list route-map tag-filter in
```

## **Additional References**

#### **Related Documents**

| <b>Related Topic</b> | Document Title                               |
|----------------------|----------------------------------------------|
| OSPF commands        | Cisco IOS IP Routing: OSPF Command Reference |

#### Standards

| Standards                                                                                                    | Title |
|----------------------------------------------------------------------------------------------------|-------|
| No new or modified standards are supported by this feature, and support for existing standards has not been modified by this feature. |       |
| been mounted by this feature.                                                                                                    |       |

#### MIBs

| MIBs | MIBs Link                                                                                                    |  |
|------|----------------------------------------------------------------------------------------------------|--|
| None | e To locate and download MIBs for selected platforms, Cisco software releases, and feature sets, use Cisco MIB Locator found at the following URL: |  |
|      | http://www.cisco.com/go/mibs                                                                                                    |  |

#### RFCs

| RFCs                                                                                                    | Title |
|----------------------------------------------------------------------------------------------------|-------|
| No new or modified RFCs are supported by this feature, and support for existing RFCs has not been modified by this feature. |       |

#### **Technical Assistance**

| Description                                                                                                    | Link |
|----------------------------------------------------------------------------------------------------|------|
| The Cisco Support and Documentation website provides<br>online resources to download documentation, software,<br>and tools. Use these resources to install and configure<br>the software and to troubleshoot and resolve technical<br>issues with Cisco products and technologies. Access to<br>most tools on the Cisco Support and Documentation<br>website requires a Cisco.com user ID and password. |      |

## Feature Information for OSPF Inbound Filtering Using Route Maps with a Distribute List

The following table provides release information about the feature or features described in this module. This table lists only the software release that introduced support for a given feature in a given software release train. Unless noted otherwise, subsequent releases of that software release train also support that feature.

Use Cisco Feature Navigator to find information about platform support and Cisco software image support. To access Cisco Feature Navigator, go to www.cisco.com/go/cfn. An account on Cisco.com is not required.

| Feature Name                                                        | Releases                                                              | Feature Information                                                                                                    |
|---------------------------------------------------------------------|-----------------------------------------------------------------------|----------------------------------------------------------------------------------------------------|
| OSPF Inbound Filterng<br>Using Route Maps with<br>a Distribute List | 12.0(24)S 12.2(15)T<br>12.2(18)S 12.2(27)SBC<br>Cisco IOS XE 3.1.0 SG | The OSPF Inbound Filtering Using Route Maps with<br>a Distribute List feature allows users to define a route<br>map to prevent Open Shortest Path First (OSPF) routes<br>from being added to the routing table. In the route map,<br>the user can match on any attribute of the OSPF route<br>The following command was introduced or modified:<br><b>distribute-list in (IP)</b> . |

Table 1: Feature Information for OSPF Inbound Filtering Using Route Maps with a Distribute List